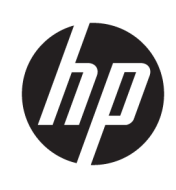

# 管理員指南

HP Write Manager

© Copyright 2017–2019 HP Development Company, L.P.

Microsoft 和 Windows 是 Microsoft Corporation 在美國和/或其他國家/地區 的註冊商標或商標。

此為機密電腦軟體。持有、使用或複製 均需要 HP 的有效授權。依照 FAR 12.211 和 12.212, 商用電腦軟體、電腦 軟體文件和商用項目技術資料係按照廠 商的標準商用授權條款授權給美國政府 使用。

本文件包含的資訊可能有所變更,恕不 另行通知。HP 產品與服務的保固僅列 於隨產品及服務隨附的明確保固聲明 中。本文件的任何部份都不可構成任何 額外的保固。HP 不負責本文件在技術 上或編輯上的錯誤或疏失。

第三版:2019 年 8 月

第一版:2017 年 6 月

文件編號:941654-AB3

## **使用者輸入語法金鑰**

您必須在使用者介面中輸入的文字以固定間距字型表示。

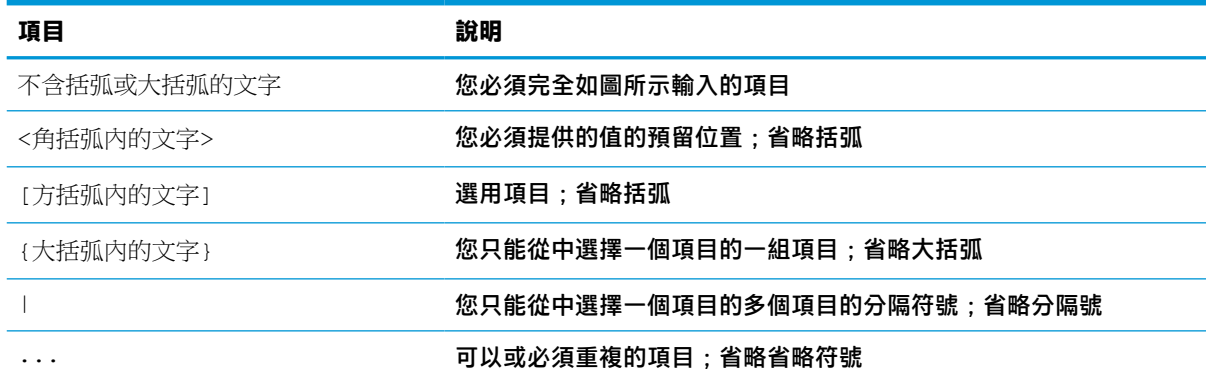

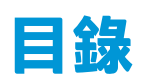

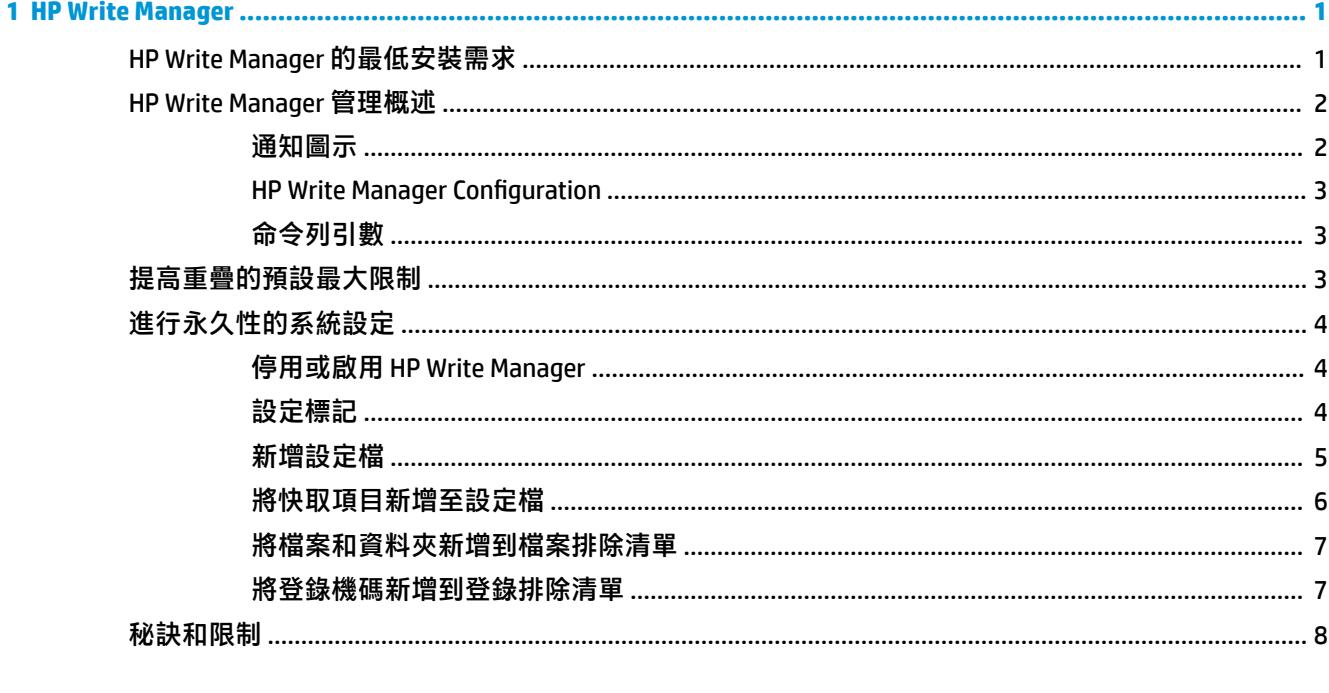

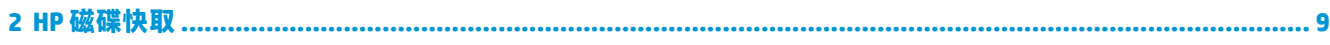

## <span id="page-6-0"></span>**1 HP Write Manager**

HP Write Manager 會透過重新導向和快取重疊中的寫入, 保護內容並減少精簡型電腦快閃磁碟機的損 耗。重疊是 RAM 中的虛擬儲存空間,可追蹤對受保護磁碟區(即快閃磁碟機)所進行的變更。由於作 業系統看起來仍會寫入快閃磁碟機,因此不會影響使用者在 Windows 中的體驗。系統重新啟動時便會 清除重疊快取,且會永久失去上次系統啟動後所進行的任何變更。

- **附註:**如果您必須進行永久性系統組態設定變更,管理員可以暫時停用寫入篩選器。在某些情況下 (例如安裝 Windows 更新時), 您必須先停用 HP Write Manager。請參閱位於第 4 [頁的進行永久性的](#page-9-0) [系統設定](#page-9-0)以取得詳細資訊。
- **附註:**只有系統重新啟動才會清除覆疊快取,所以使用者可以登出系統或切換使用者帳戶,而不失去 快取的資訊。

HP Write Manager 可讓您將檔案、資料夾和登錄設定排除於保護之外,以一律將變更直接寫入快閃磁碟 機。

- **重要:**HP 強烈建議下列事項:
	- 請確保將寫入篩選器正確用於類似標準精簡型電腦的使用情況。正確使用包括確定在使用者(非 系統管理員)作業期間啟用寫入篩選器,且系統管理員只會在需要進行系統變更時,將其暫時停 用。您應該在變更完成後立即重新啟用寫入篩選器。
	- 請勿啟用「Windows 分頁檔案」功能。
	- 針對使用中系統記錄、客服中心電話、視訊錄製和工業記錄等需要頻繁寫入的使用情況,您應該 將精簡型電腦設定為寫入伺服器。如果需要本機寫入,則應該在重疊快取中將其完成。請聯絡 HP 以尋求判斷執行重疊快取的適當間隔排程,或最好將資料從重疊快取記錄至伺服器的協助。
	- 使用清除功能,將規則定義為從重疊移除檔案。

如果您的使用情況需要以非標準的方式使用寫入篩選器,請聯絡 HP 以確保已正確設定電腦。

## **HP Write Manager 的最低安裝需求**

系統必須符合下列 HP Write Manager 安裝條件:

- 必須安裝 .Net Framework 4.5 或更新版本。
- 如果是安裝至 Windows 7 Service Pack 1, 則必須安裝下列更新:
	- KB3033929:新增 SHA-2 程式碼簽署支援的安全性更新
	- KB3080149:客戶體驗和診斷遙測的更新

若要下載所需更新,請前往 **https://www.microsoft.com**,並在搜尋方塊中輸入 KB 編號。

## <span id="page-7-0"></span>**HP Write Manager 管理概述**

您可以使用兩種工具來管理 HP Write Manager:通知圖示及 Control Panel 應用程式。某些指令可使用任 一工具執行,但其他指令可能只可由一種或另一種工具來執行。

### **通知圖示**

HP Write Manager 通知圖示位於 Windows 通知區域。在狀態圖示上按滑鼠右鍵並選取想要的選項, 即可 執行下列指令:

- **啟用 HPWF** 啟用 HP Write Manager (需重新啟動系統)
- **停用寫入篩選器** 停用 HP Write Manager (需要重新啟動系統)

下表說明 HP Write Manager 通知圖示的各種狀態。

#### **表格 1-1 識別 HP Write Manager 通知圖示**

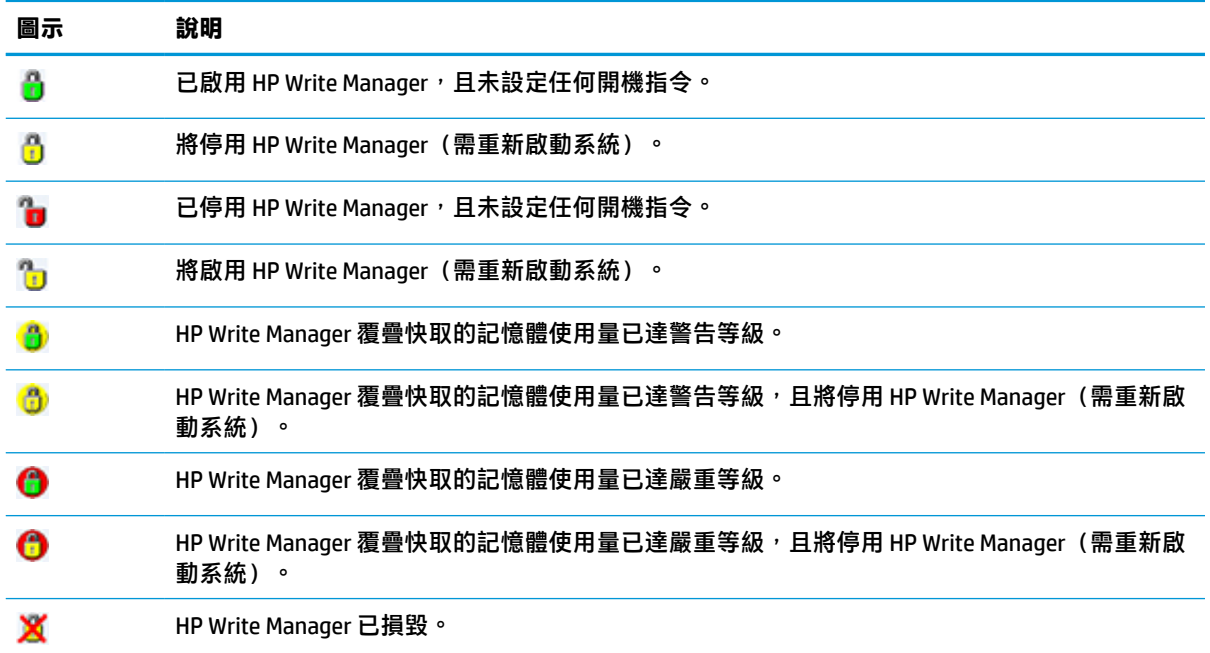

### <span id="page-8-0"></span>**HP Write Manager Configuration**

HP Write Manager Configuration 是用於管理 HP Write Manager 的控制台應用程式。與精簡型電腦作業系 統搭配使用時,HP Write Manager Configuration 也可以設定增強式寫入篩選器、檔案式寫入篩選器及整 合式寫入篩選器。若要開啟此應用程式:

**▲** 按兩下通知圖示。

– 或 –

在控制台中,選取 **HP Write Manager Configuration**。

您可在此應用程式中執行以下工作:

- 停用或啟用 HP Write Manager (需重新啟動系統)
- 檢視 HP Write Manager 和覆疊快取的相關資訊
- 設定檔案及登錄排除設定
- 啟用或停用 HP 磁碟快取設定

 $\bar{\mathbb{B}}$  附註:如需 HP [磁碟快取](#page-14-0)設定的詳細資訊,請參閱位於第 9 頁的 HP 磁碟快取。

- 編輯排除清單,新增或移除檔案和資料夾(需重新啟動系統)
- 設定覆疊快取大小(需重新啟動系統)
- 設定將在各達到多少快取使用量(以 MB 為單位)時顯示警告和嚴重訊息

### **命令列引數**

您可以使用命令列引數管理 HP Write Filter。如需有關命令列引數的詳細資訊,請參閱 HP Write Manager WMI Scripts (《HP Write Manager WMI 指令碼》)白皮書。

**附註:**此白皮書僅提供英文版。

## **提高重疊的預設最大限制**

 $\Box$  重要:根據預設,最大重疊限制取決於安裝 HP Write Manager 之系統的可用記憶體數量。只有對所用系 統規格和組態設定具有相關經驗和知識的管理員才能變更重疊的最大限制。進行任何變更前,建議先 測試映像效能以判斷所需的適當記憶體。請勿將最大重疊限制數值增加至高於可用的系統記憶體。

請依照以下程序增加重疊允許的最大大小。

- 1. 在「HP Write Manager 組態設定」功能表中,選取**其他設定**。
- **2.** 選取**進階**標籤。
- **3.** 在輸入欄位中輸入所需的最大重疊大小(以 MB 為單位)。選取**確定**以儲存變更。
- **4.** 重新啟動系統讓變更生效。

## <span id="page-9-0"></span>**進行永久性的系統設定**

下表說明進行永久性系統設定的各種方法。

**重要:**HP 強烈建議在大部分情況下使用方法 1。

#### **表格 1-2 進行永久性系統組態設定的方法**

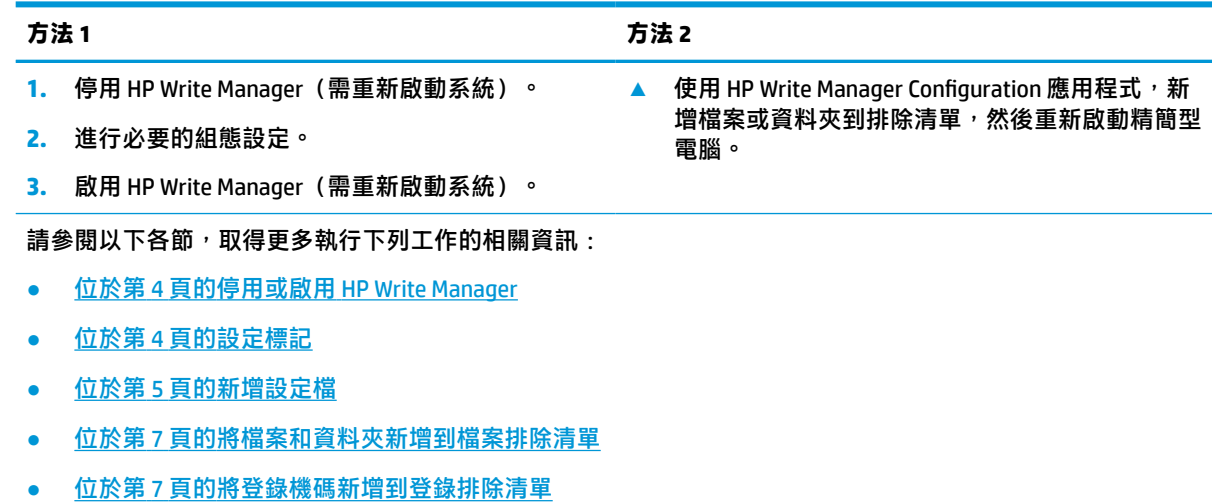

### **停用或啟用 HP Write Manager**

下表說明停用或啟用 HP Write Manager 的各種方法。

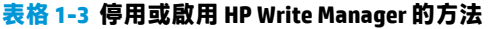

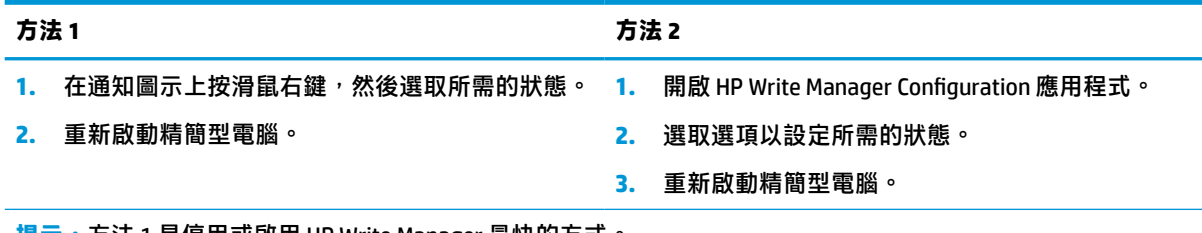

**提示:**方法 1 是停用或啟用 HP Write Manager 最快的方式。

## **設定標記**

標記可用於觸發清除,以從覆疊移除檔案。

 $\widetilde{\boxdot}$  附註:可用的覆疊大小等於或超過指定的標記大小時,會觸發事件。

達到警告標記時,會顯示警告訊息。達到嚴重標記時,會顯示 Windows 重新啟動倒數計時。

若要設定標記:

- **1.** 開啟 HP Write Manager Configuration 應用程式,然後選取 **More Settings**(其他設定)。
- **2.** 在**標記**標籤中,設定**警告**和**重大**標記的大小(以 MB 為單位)。系統也會顯示**重疊大小**,但您無法 在**標記**標籤中修改該大小值。若要修改重疊大小,請參閱位於第3[頁的提高重疊的預設最大限](#page-8-0) [制](#page-8-0)。
- <span id="page-10-0"></span>**3.** 選取 **OK**(確定)。
- **4.** 重新啟動精簡型電腦。

### **新增設定檔**

設定檔是一組檔案排除、登錄排除和清除檔案選項,可確保重疊中具有可用空間。設定檔設定選項包 括下列頂目:

- **檔案排除**:系統會將此類別中指定的檔案排除於重疊之外。
- **登錄排除**:系統會將此類別中指定的登錄排除於重疊之外。
- **在標記處清除**:重疊使用量達到定義的標記設定時,HP 寫入篩選器會從重疊中刪除此類別中指定 的檔案。
- **在應用程式結束時清除**:結束指定的應用程式時,HP 寫入篩選器會從重疊中刪除此類別中指定的 檔案。
- **清除排除**:HP 寫入篩選器會將此類別中列出的檔案排除於要刪除的項目之外。

若要新增設定檔:

- **1.** 開啟 HP Write Manager Configuration 應用程式,然後選取 **More Settings**(其他設定)。
- **2.** 在 **Profiles**(設定檔)標籤中選取 **Add**(新增)。
- **3.** 在 **Profile name**(設定檔名稱)方塊中輸入名稱。
- **4.** 在 **File Exclusion**(檔案排除)標籤中,選取 **Add folder**(新增資料夾)按鈕或 **Add file**(新增檔 案)按鈕,將項目新增到排除清單中。視需要重複執行。
- $\widetilde{\boxdot}$  **附註:**將資料夾新增至排除項目時,系統會排除該資料夾中的所有檔案,包括該資料夾下的所有 子資料夾。
- **5.** 在 **Registry Exclusion**(登錄排除)標籤中,選取 **Add**(新增)按鈕,將項目新增到排除清單中。 視需要重複執行。
- **6.** 在 Purge on Marker(在標記上清除)標籤中,選取 Add(新增)按鈕,新增要在達到標記時清除 的項目。視需要重複執行。
- **7.** 在開啟的視窗中,執行下列步驟:
	- **a.** 在 **File path**(檔案路徑)方塊中,輸入要清除的檔案路徑。
	- **b.** 在 **Start On**(啟動時間)下方,選取哪些標記會決定 HP Write Manager 開始清除檔案的時間。
	- **c.** 在 **Stop On**(停止時間)下方,選取必須達到哪些標記,才能停止清除。
	- **d.** 您可以選擇性地編輯**應用程式路徑**,以指定與**檔案路徑**下所列檔案相關的應用程式。這會將 **檔案路徑**中清除的檔案限制為與應用程式相關的檔案。
	- **e.** 選取 **OK**(確定)。
- **8.** 在 Purge on App Exit(在應用程式結束時清除)標籤中,選取 Add(新增)按鈕,新增要在應用程 式關閉時清除的項目。視需要重複執行。
- **9.** 在開啟的視窗中,輸入要清除之檔案的 **File path**(檔案路徑),選取會在關閉時開始清除之應用 程式的 **Application path**(應用程式路徑),然後選取 **OK**(確定)。
- 10. 在 Purge Exclusion(清除排除)標籤中,選取 Add(新增)按鈕,以新增要從清除中排除的項 目。視需要重複執行。
- <span id="page-11-0"></span>11. 在開啟的視窗中,輸入 File path(檔案路徑),然後選取 OK(確定)。
- **12.** 選取 **OK**(確定)。
- **13.** 重新啟動精簡型電腦。

若要啟用或停用現有的設定檔,請選取 **Profile name**(設定檔名稱)旁邊的所需狀態。

若要編輯現有的設定檔,請選取 **Edit**(編輯)圖示。

 $\widetilde{\boxdot}$  附註:HP Write Manager 隨附各種預設設定檔,並以建議使用情況為其命名。您可以依照上述程序繼續 執行,以進一步自訂這些設定檔。

### **將快取項目新增至設定檔**

您可以將重疊中的任何快取項目新增至現有和新設定檔或檔案排除。

- **1.** 在「HP Write Manager 組態設定」功能表中,選取**其他設定**。
- **2.** 選取**重疊**標籤。
- **3.** 如果未列出任何項目,請選取**重新整理**。
- $\hat{X}$  **提示:**您必須啟用 HP Write Manager,才能重新整理此標籤。
- **4.** 選取項目。若要選取多個項目,請在選取時按下 ctrl。
- **5.** 選取**新增**以新增選取的項目。
- **提示:**您可以依應用程式、檔案路徑、檔案大小或使用者名稱排序重疊功能。從對話方塊頂端選取內 容類別。

您可以依字母順序遞增或遞減排序**檔案路徑**、**處理序**、**使用者**和**設定檔名稱**等內容類別。

您可以根據遞增或遞減大小排序**檔案大小**和**重疊大小**等內容類別。

您可以透過檢視重疊中的應用程式檔案,判斷新應用程式使用的記憶體量。列出的綠色項目是上次啟 動電腦後新增至設定檔的項目。

## <span id="page-12-0"></span>**將檔案和資料夾新增到檔案排除清單**

- $\stackrel{\mathbb{D}}{b}$  重要:系統一律會將排除清單中項目的變更直接寫入快閃磁碟機,因此請讓排除清單維持最精簡的狀 態。
	- **1.** 開啟 HP Write Manager Configuration 應用程式,然後選取 **More Settings**(其他設定)。
	- **2.** 在 **File Exclusion**(檔案排除)標籤上,選取 **Add folder**(新增資料夾)按鈕或 **Add file**(新增檔 案)按鈕,將項目新增到排除清單中。視需要重複執行。

 $\dddot{\mathbb{B}}$  附註:可使用 Delete(刪除)按鈕, 從排除清單移除項目。

- **3.** 選取 **OK**(確定)。
- **4.** 重新啟動精簡型電腦。

下表說明 HP Write Manager Configuration 應用程式中用於排除清單的反白顯示顏色。

**表格 1-4 識別 HP Write Manager Configuration 應用程式中排除清單的反白顯示色彩**

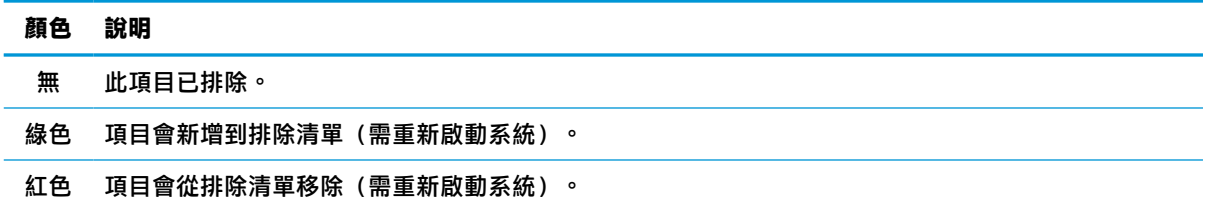

### **將登錄機碼新增到登錄排除清單**

 $\Box$  重要:系統一律會將排除清單中項目的變更直接寫入快閃磁碟機,因此請讓排除清單維持最精簡的狀 態。

- **1.** 開啟 HP Write Manager Configuration 應用程式,然後選取 **More Settings**(其他設定)。
- **2.** 在 **Registry Exclusion**(登錄排除)標籤中,選取 **Add**(新增)按鈕,將項目新增到排除清單中。 視需要重複執行。
- $\overline{\mathbb{B}}$  附註:可使用 Delete(刪除)按鈕, 從排除清單移除項目。
- **3.** 選取 **OK**(確定)。
- **4.** 重新啟動精簡型電腦。

下表說明 HP Write Manager Configuration 應用程式中用於排除清單的反白顯示顏色。

#### **表格 1-5 識別 HP Write Manager Configuration 應用程式中排除清單的反白顯示色彩**

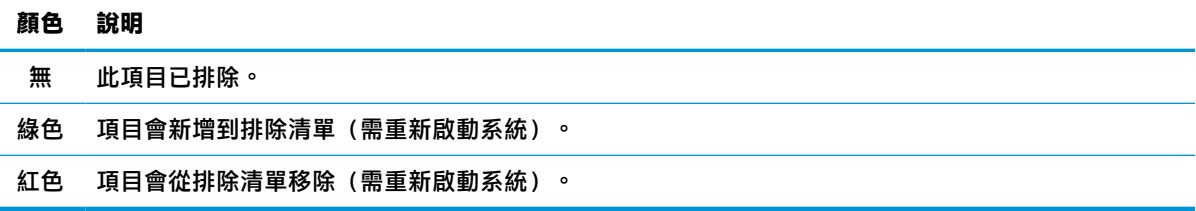

## <span id="page-13-0"></span>**秘訣和限制**

使用下列秘訣, 以發揮 HP Write Manager 的最佳效能。

● 在 HP 電腦上啟用 HP Write Manager 時,系統會停用 RAM 磁碟機。系統會將所有暫存檔儲存於 c:\HPWMTemp folder。原本指向磁碟機Z的任何變數都會重新導向 c:\HPWMTemp folder。

 $\bar{\mathbb{B}}$  附註:啟用 HP Write Manager 時,停用的 RAM 磁碟機會在裝置管理員中顯示為停用的裝置。

- 請勿將磁碟 C 根目錄 (也就是 C:\) 新增到檔案排除清單中的檔案路徑。
- 下列字元不得用於檔案排除清單中的檔案路徑:

 $\sim$ !@#\$%^&\*()\_+=-`[];',,/{}|:"<>?"

- 如果要新增至登錄排除清單之機碼的檔案路徑有空格,請務必將路徑括在直引號(也就是 ")中。
- 不得將 HKEY\_LOCAL\_MACHINE\HARDWARE 新增至登錄排除清單。
- 如果您將登錄機碼新增到登錄排除清單,HP Write Manager 可以將某些輸入轉譯為適當形式,例如 將 - HKLM 轉譯為 \REGISTRY\MACHINE。如果您使用的是 WMI,則必須使用登錄機碼的明確名稱。
- 萬用字元 \* 可用於登錄路徑,而且代表路徑中前一個目錄元素中的任何資料夾,或是沒有資料 夾。其只能代表單一目錄元素。
- 如果覆疊快取達到嚴重層級,系統可能會變得不穩定。您可以變更嚴重層級設定或建立設定檔, 以便透過清除不必要的檔案,協助限制快取的大小。
- $\sqrt[3]{\mathbf{E}}$  # … 如果「開始」功能表未正確回應,請使用 ctrl+alt+delete 重新啟動電腦。
- 您必須先切換到不同的寫入篩選器,然後再停用寫入篩選器(需重新啟動系統)。
- 如果您啟用寫入篩選器,然後啟用全域略過模式,則系統只會保存在啟用全域略過模式後建立的 機碼。如果您重新命名在僅啟用寫入篩選器時建立的登錄機碼,則系統不會保存該登錄機碼。您 必須再次建立該項目。

# <span id="page-14-0"></span>**2 HP 磁碟快取**

HP 磁碟快取會整合來自作業系統的寫入要求,以減少對快閃磁碟機進行的寫入次數。這可延長快閃磁 碟機的可用壽命。

若要啟用 HP 磁碟快取:

- **1.** 在 HP Write Manager Configuration 應用程式中,選取 **Advanced Cache Settings**(進階快取設定)。
- **2.** 將 **HP Disk Cache**(HP 磁碟快取)設定為 **On**(開)。
- **3.** 輸入**快取大小**、**排清計數**和**排清間隔**的值。

- 或 -

選取 **Reset to Defaults**(重設為預設值)。

 $\bar{\mathbb{B}}$  附註:HP 已經最佳化這些設定,以便在系統效能及磁碟使用壽命等方面發揮最大優勢。

- **排清計數** 先設定要由 HP 磁碟快取整合之來自作業系統的磁碟寫入要求數量,然後再完成 要求(除非先達到排清間隔的時間)。這會減少寫入至快閃磁碟機的寫入次數,但是在儲存 大量要求時,如果突然發生停電,則可能產生問題。
- **排清間隔** 先設定 HP 磁碟快取整合來自作業系統之磁碟寫入要求期間的時間量,然後再完 成要求(除非先達到排清計數)。這會減少寫入至快閃磁碟機的寫入次數,但是在儲存大量 要求時,如果突然發生停電,則可能產生問題。